# **CONSTRUÇÃO E VALIDAÇÃO DE SIMULADOR DE BAIXO CUSTO PARA AVALIAR A USABILIDADE DE SISTEMAS DE NAVEGAÇÃO**

*Construction and validation of low-cost simulator for evaluating the usability of Navigation Systems* 

# **Edmur Azevedo Pugliesi<sup>1</sup> Mônica Modesta Santos Decanini<sup>2</sup>**

**1 Universidade Estadual Paulista Pós-Graduação em Ciências Cartográficas, PRODOC CAPES**  edmur\_pugliesi@hotmail.com

> **1 Universidade Estadual Paulista Departamento de Cartografia**  monca@fct.unesp.br

# **RESUMO**

Este trabalho tem como objetivo apresentar um método de construção e validação de simulador de direção de baixo custo para avaliar a usabilidade de Sistemas de Navegação e Guia de Rota em Automóvel (SNGRA). A avaliação de interfaces de sistemas desta natureza pode ser realizada tanto em simulador de direção quanto no campo. Entretanto, determinadas representações de orientação de direção deveriam ser testadas no campo somente depois de terem sido testadas em laboratório, por meio de simulador. Certos tipos de interfaces podem apresentar riscos ao motorista durante o processo de avaliação em campo. Portanto, a escolha do ambiente simulado está relacionada principalmente com a segurança do participante. Para ambos os ambientes de estudo, o processo de avaliação pode mensurar um conjunto de elementos como a eficiência, eficácia, grau de satisfação e facilidade de aprendizado. Sendo assim, um simulador de direção em automóvel de baixo custo foi construído para avaliar o desempenho da comunicação cartográfica de um SNGRA. Um conjunto de representações de mapas foi testado junto a um grupo de motoristas. Após a realização de um treinamento, os participantes simularam uma viagem por uma cidade desconhecida, sendo orientados pelo sistema de navegação. Os resultados apontam a importância do simulador para avaliar interfaces desta natureza, bem como a necessidade de aperfeiçoar o projeto. A primeira etapa deste trabalho aborda o desenvolvimento do simulador, e a segunda descreve o procedimento de sua validação. Testes realizados com o aparato desenvolvido apresentaram resultados importantes para a validação de novos SNGRA.

**Palavras chaves:** Sistema de Navegação e Guia de Rota em Automóvel, demanda visual, erro navegacional, simulador de direção.

# **ABSTRACT**

This paper aims to present a method of development and validation of a low-cost driving simulator to evaluate the usability of In-Car Route Guidance and Navigation Systems. The evaluation of navigation systems interfaces may be accomplished in driving simulators in road. However, certain kinds of symbols that inform maneuver direction should be tested in road only after they had been tested in laboratory, through simulator. Certain types of interfaces may present risks during the evaluation when driving in the traffic. Therefore, the choice of the simulated environment is related mainly with the driver's safety. For both study environments, the process of evaluation may measure a set of elements, such as efficiency, effectiveness, satisfaction and ease of learning. In this manner, a low-cost driving simulator was developed to test the cartographic communication performance of a navigation system. A set of cartographic representations was tested by a group of drivers. After training, the participants simulated a journey in an unknown town, in which they were guided by the system. The results point out the importance of this kind of simulator to evaluate communication interfaces to the drivers, as well the necessity of improving it. The first step of this work describes the development of the simulator and the second report the procedure of its validation. Tests performed with the apparatus developed presents important results to validate new systems.

**Keywords:** In-Car Navigation System and Route Guidance, visual demand, navigational error, driving simulator.

## **1. INTRODUÇÃO**

A avaliação da usabilidade de interfaces de comunicação de sistemas de navegação pode ser realizada em simulador de direção ou no campo. A escolha pode depender de diversos fatores como o tipo de informação a ser analisada, a segurança no trânsito durante a execução dos testes, as condições do tráfego e da via, o grau de complexidade das tarefas para realizar o teste e a forma de aquisição de dados para análise, as condições do tempo, a disponibilidade de equipamentos para executar os testes, a experiência dos motoristas com tecnologias de comunicação (em particular, de mapas digitais), etc. Estudos realizados em laboratórios, através do uso de simuladores de direção, têm fornecido importantes diretrizes para o projeto de interfaces visual e sonora de sistemas de navegação e guia de rota em automóvel (BURNETT, 1998; LIU, 2000; LABIALE, 2001; PUGLIESI, 2007).

No que concerne à avaliação da usabilidade de interfaces, Burnett (1998) aponta que a maioria das pesquisas científicas com sistemas de navegação têm se concentrado na forma de apresentação da informação de navegação aos motoristas. O autor em questão acrescenta, ainda, que o processo de avaliação desses sistemas tem levado em consideração principalmente o contexto da segurança no trânsito. Burnett (1998) destaca ainda que as duas formas mais utilizadas no processo de avaliação da interface de comunicação de guia de rota são os mapas, com orientação egocêntrica, e os esquemas de setas com sinais de indicação, como "vire à direita", "vire à esquerda", e "continue em frente".

Dentre os principais centros de pesquisa que dispõem de simuladores de direção para testar SNGRA, podem ser citados o Driver Interface Group do UMTRI (University of Michigan Transportation Research Institute), nos Estados Unidos, e o Human-Computer Interaction (University of Nottingham), na Inglaterra. Quanto ao processo de construção e validação de simuladores de direção, Green (2005) sugere que o processo de desenvolvimento deve atingir três principais metas: reproduzir a conduta e o desempenho real do motorista, elaborar estudos de simulador de direção fáceis de conduzir os testes (planejar, executar, reduzir e analisar), e não prejudicar os participantes.

A questão da avaliação da usabilidade de sistemas dessa natureza tem sido realizada para mensurar o grau de satisfação, facilidade de aprendizado, eficácia e eficiência (LABIALE, 1990; LABIALE, 1992; SANDERS e MCCORMICK, 1993; GREEN et al., 1994; BURNETT, 1998; LIU, 2000; GREEN, 2000b; LABIALE, 2001; TSIMHONI e GREEN, 2001; PUGLIESI, 2007). Para se obter o grau de satisfação, com relação ao uso do sistema, os pesquisadores têm aplicado questionários e entrevistas com os motoristas. Quanto ao grau de facilidade de aprendizado, são dois os elementos levados em consideração: habilidade de aprender e habilidade de memorizar. Quanto à eficácia, as variáveis de avaliação são os erros navegacionais (erro e acerto da direção da manobra, compreendida pelo participante) e o tempo da viagem. No caso da eficiência, as variáveis estão relacionadas com a segurança no trânsito e subdividemse em duas categorias: uso de recursos do sistema (processamento mental e demanda visual) e erros de direção ou medidas de comportamento de direção (ângulo do volante, velocidade, uso incorreto de freios e sinalizadores, variação na posição lateral, mudança de pista e violação das regras do trânsito) (DE WAARD, 1996; BURNETT, 1998). No que diz respeito às variáveis de demanda visual, diversas pesquisas têm levado em consideração a freqüência de olhadas e a duração de cada olhada para o monitor de navegação (LABIALE, 1990; LABIALE, 1992; LABIALE, 2001; PARKES e BURNETT, 1993; BURNETT e JOYNER, 1993; BURNETT e JOYNER, 1997; BURNETT e PORTER, 2002; BURNETT, 1998; BURNETT e LEE, 2005; LIU, 2000; REAGAN e BALDWIN, 2006; ROSS *et. al*., 2004).

Este estudo trata da construção e validação de um simulador de baixo custo para avaliar a usabilidade de interfaces de comunicação ao motorista, dos SNGRA. A primeira etapa trata da construção do simulador, a qual demandou a configuração dos elementos de testes no laboratório (monitor, tela de projeção do vídeo, etc.), a produção de um videoclipe da rota, bem como a criação do cenário da viagem. O processo de validação do simulador envolveu a aplicação do teste de direção e a extração e a organização dos dados.

#### **2. CONSTRUÇÃO E VALIDAÇÃO DO SIMULADOR**

#### **2.1. Aparato**

O aparato utilizado na construção e validação do simulador constituiu-se de um conjunto de equipamentos, materiais e software:

### **Equipamentos**

• *Notebook* Toshiba, processador Pentium IV, 2,8 MHZ, 512MB de RAM, disco rígido de 60 Gigabytes, saída de áudio, placa de som Realtek AC97 Áudio, portas USB, etc.;

• Monitor de navegação LCD XENARC 700- TSV, sete polegadas;

- Filmadora Sony Digital HandyCam;
- Câmera digital Sony W5;
- Multimídia Sony;
- Receptor GPS Garmin 12 XL;
- Teclado e cabo USB / PS/2 para teclado.

#### **Materiais**

- Tela de projeção para apresentação do vídeo;
- Mesas e cadeiras;
- Tela para aparar a luz solar.
- **Softwares**
- Windows Movie Maker;
- ESRI ArcView GIS.

O SNGRA foi desenvolvido no compilador Microsoft Visual Basic 6.0 com a biblioteca de objetos de mapa ESRI MapObjects 2.1. Para receber os dados de posicionamento, provenientes do GPS Garmin 12 XL, utilizou-se o componente Microsoft Comm Control 6.0, disponível no compilador Visual Basic 6.0. A organização dos dados orbitais foi realizada através das classes Rmc.cls e CParseUtils.cls desenvolvidas pela ESRI (Environmental Systems Research Institute). Para realizar a tarefa de transmissão dos dados de posicionamento do receptor GPS para o computador, foi selecionado o formato NMEA 2.0.

Uma função de armazenar os dados oriundos do receptor GPS foi programada no sistema para armazenar a trajetória do automóvel. Esses dados foram utilizados posteriormente no laboratório para reproduzir o caminho percorrido, simultaneamente com o videoclipe da rota. Um procedimento importante desenvolvido no sistema de navegação foi a função de capturar os erros navegacionais, oriundos das respostas dos motoristas, quando estes interpretavam os sinais de direção de manobra. O procedimento incluiu o armazenamento das coordenadas Leste e Norte, no sistema de coordenadas UTM, bem como a direção compreendida (direita ou esquerda). As teclas Z e ponto (.) foram programadas para receber esses dados, e os procedimentos são detalhados ao longo do texto.

#### **2.2 Produção do videoclipe da rota**

O presente simulador de direção utilizou a projeção de vídeo de uma rota percorrida para simular a viagem do automóvel. O aparato utilizou também os dados do receptor GPS coletados durante a produção do vídeo. A produção do videoclipe foi realizada em uma rota pré-determinada a partir de estudos no campo. Levaram-se em consideração diferentes tipos de manobras (simples e complexa), rotatórias, pontos de referência, etc. A rota possuiu 25 manobras e levou aproximadamente 20 minutos para ser percorrida. Quanto ao armazenamento da trajetória do automóvel pela rota, programou-se uma função no sistema de navegação que fosse capaz de salvar os dados em um arquivo de formato texto, para ser utilizado posteriormente no simulador.

Foram utilizados o sistema de navegação e uma filmadora digital como equipamentos de captura de dados. Durante o trabalho de campo a filmagem foi iniciada anteriormente à conexão do sistema com o receptor. Isto se deu devido à posterior reprodução do vídeo com o sistema de navegação, no laboratório. Assim, o *beep* foi disparado no momento da conexão com o GPS, a fim de marcar o início da navegação, no videoclipe (Fig. 1), e futura extração dos dados de demanda visual. Pelo fato da aproximação de cada manobra ter sido informada ao motorista através do sinal de *beep*, logo todos os sinais foram armazenados no vídeo.

No início da navegação, o automóvel utilizado para percorrer a rota foi estacionado no ponto de partida. Em campo, produziu-se o videoclipe da rota conforme vista pelo motorista e, simultaneamente, armazenaram-se as coordenadas da posição do automóvel.

Tanto no campo quanto no laboratório, assim que o sistema foi executado, o mapa permaneceu voltado para a orientação Norte (Fig. 8). Esta vista permaneceu exibida até o momento em que o automóvel iniciou seu deslocamento. A partir daí, o mapa permaneceu voltado para a orientação egocêntrica, equivalente à do motorista (Fig. 2), no mundo real.

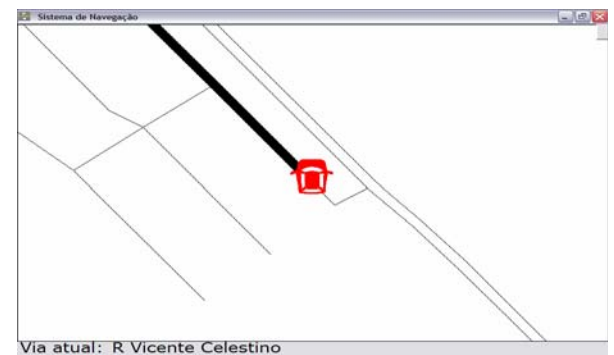

Fig. 1 – Mapa na direção Norte marcando a conexão com o GPS.

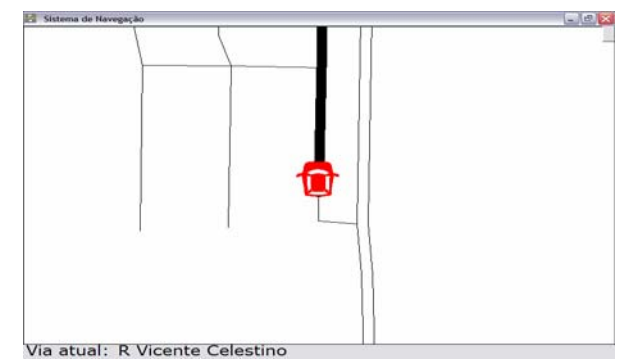

Fig. 9 – Mapa na direção egocêntrica.

#### **2.3 Configuração do aparato tecnológico**

A sala selecionada para a construção do simulador possui duas portas de vidro, ambas ao lado da tela de apresentação do vídeo, a qual permaneceu na parte central. Estas portas estão voltadas, aproximadamente, para a orientação Norte. Através delas, parte da luz do Sol incide no piso e nas paredes, tornando-a bem iluminada. Um dos motivos que levaram à sua escolha foi o fato da mesma ser clara o suficiente para simular a incidência de luz solar dentro de um automóvel. Além disso, um total de oito lâmpadas fluorescentes foi utilizado para garantir boa

iluminação. Entretanto, para reduzir a iluminação excessiva do sol, colocou-se um aparador em frente a uma das portas que recebia maior quantidade de luz, a fim de não prejudicar a qualidade da apresentação do vídeo.

O simulador foi concebido a partir de um conjunto de equipamentos e materiais, com a seguinte configuração apresentada no Quadro 01 e na Fig. 1.

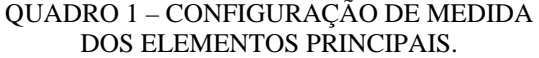

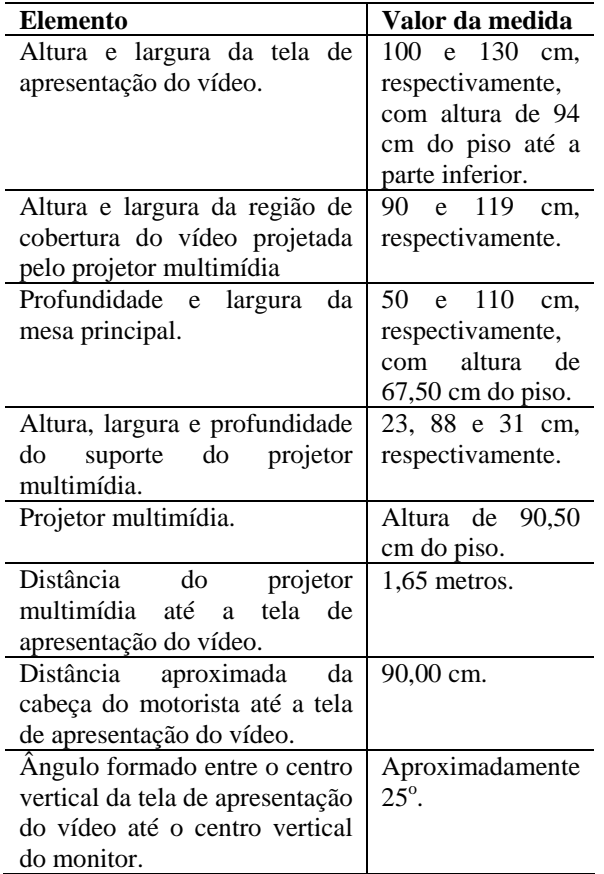

Conforme esquema apresentado em escala (Fig. 3), a construção do simulador foi realizada da seguinte maneira:

• Arranjaram-se as mesas e cadeiras (do participante e do pesquisador), bem como a tela de projeção do vídeo;

• Posicionou-se a tela de apresentação do vídeo entre as duas portas de vidro. Isto favoreceu a incidência na face do motorista de parte da luz solar (refletida da parede e do piso);

• Colocou-se a mesa principal em frente à tela de apresentação do vídeo. Sobre a mesma, colocou-se um teclado e um suporte, o qual simulou o painel do automóvel;

• Sobre o suporte ficaram o projetor multimídia (localizado no centro e direcionado à tela de apresentação, para projetar o vídeo da rota), o monitor (do lado direito, para apresentar o SNGRA) e a câmera digital (também do lado direito, para filmar a face do motorista);

• O *notebook* foi utilizado para controlar o SNGRA e a filmadora para reproduzir o vídeo da rota. Ambos ficaram sobre a segunda mesa, próximos um do outro para facilitar a sincronia do sistema com o vídeo;

• Colocou-se uma cadeira em frente de cada mesa, uma para o participante do teste e outra para o pesquisador;

• Colocou-se sobre o suporte um roteiro de teste para o motorista e outro na mesa do pesquisador.

• No teclado, fixaram-se duas fitas dupla-face em duas teclas: Z para o participante indicar manobra à esquerda e Ponto (.) para indicar manobra à direita. O sistema foi programado para capturar estes dados através do teclado e posteriormente analisar os erros navegacionais;

• Conectou-se o teclado ao *notebook* por meio de um cabo USB-PS/2;

• Ligou-se a filmadora e a conectou ao projetor multimídia, por meio de um cabo de vídeo RCA. Embora a filmadora tenha recurso de conversão de dados analógico para digital, optou-se em realizar a apresentação do vídeo a partir do analógico porque a qualidade de apresentação neste meio de armazenamento se mostrou melhor. Pausou-se o vídeo da rota no centro do *beep*, o qual marca o início do percurso;

• Ligou-se o monitor de navegação e o conectou no *notebook* por meio de um cabo VGA de 15 pinos;

• Ligou-se o computador e executou-se o SNGRA;

• Configurou-se a resolução do vídeo do notebook para 800 x 600 e desabilitou o antivírus para garantir que o mesmo não entrasse em operação durante o teste;

• Configurou-se o controle de volume para o som do *beep*.

### **3. VALIDAÇÃO DO SIMULADOR**

#### **3.1 Treinamento dos participantes**

Decidiu-se testar um grupo pequeno de pessoas por razões de viabilidade técnica e econômica, bem como de disponibilidade das pessoas. Sendo assim, um total de 28 professores da FCT-UNESP participou do teste, sendo 14 homens e 14 mulheres, na faixa etária de 25 a 40 anos. A idade máxima levou em consideração as características fisiológicas do olho humano, como os problemas visuais que, geralmente, surgem em função do aumento da idade.

A amostragem considerou um conjunto de aspectos, como: mesmo número de pessoas para ambos os sexos, possuir visão normal de cores, ter pouco ou nenhum conhecimento da cidade de estudo e apresentar carteira de habilitação. Para cada participante, o treinamento de uso do sistema foi realizado em três etapas.

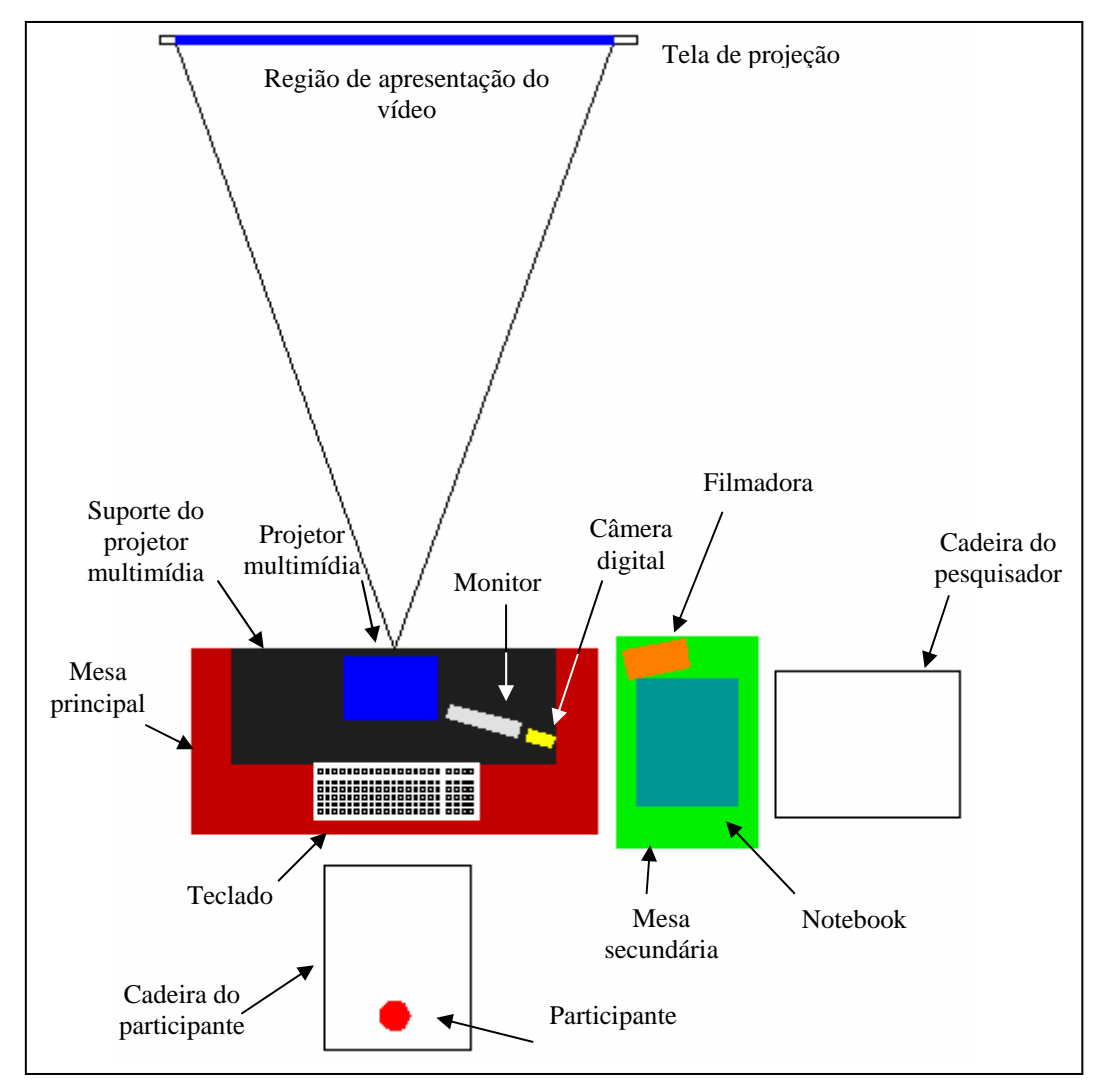

Fig. 3 – Configuração básica do simulador.

#### **3.1.1 Contexto da pesquisa e do simulador**

A explanação do contexto da pesquisa e a apresentação dos controles do simulador tiveram o objetivo de fazer o participante compreender o foco do trabalho, bem como de familiarizar com o ambiente simulado e os equipamentos do teste. Fez-se uma explanação geral sobre os seguintes itens:

• O teste simula uma viagem de automóvel, por uma rota desconhecida na cidade de Álvares Machado – SP;

• Os equipamentos de relevância para o motorista: tela de apresentação do vídeo (representando o "mundo real"), monitor do sistema de navegação (guia de rota) e teclado (utilizado para responder à manobra que compreendeu: direita ou esquerda);

• Enfatizou-se que o monitor deveria ser consultado com rápidas olhadas.

Depois de realizada uma explanação geral da pesquisa e do simulador, procedeu-se da seguinte maneira:

• Pediu-se para o participante sentar-se na cadeira localizada de frente para a mesa principal. A posição do motorista permitiu que parte da iluminação externa, refletida das paredes e do piso, incidisse na face do motorista;

• Solicitou-se que o mesmo ajustasse a posição da cadeira e a inclinação de seu corpo, de tal modo que se sentisse confortável.

• Ajustou-se o monitor de tal maneira que diminuísse os reflexos de luz da tela que incidia na face do motorista.

#### **3.1.2 Manual de símbolos do sistema**

Em seguida, um manual de símbolos do sistema foi apresentado ao participante. Esse manual teve a finalidade de familiarizar o motorista com as representações cartográficas e os tipos de tarefas de navegação (orientação de manobras e manutenção nos segmentos de rota). As representações foram compostas de cinco itens básicos (Fig. 4): eixo viário, rota, automóvel, nome da via em que o automóvel se encontra e um controlador.

Os tipos de manobras foram apresentados conforme apresentado em Pugliesi e Decanini (2007): rotatória, manobra simples e manobra complexa. Detalhou-se cinco combinações de representações, a partir da combinação dos seguintes símbolos: rota, seta estática, seta cintilante e ponto de referência. A Fig. 5 apresenta um exemplo da combinação da representação de Rota + Seta para auxiliar manobra simples.

Esclareceu-se que o *beep* foi programado para ser disparado 100 metros antes da manobra caso o trecho fosse maior ou igual a este valor, ou 20 metros depois da última manobra, caso o trecho fosse menor que 100 metros.

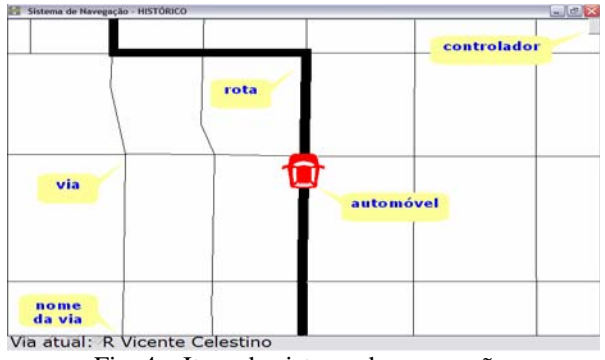

Fig. 4 – Itens do sistema de navegação.

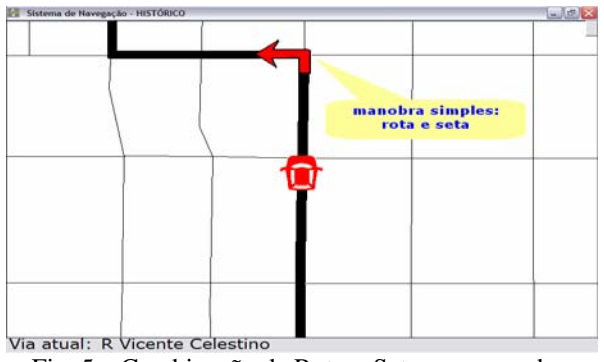

Fig. 5 – Combinação de Rota + Seta para manobra simples.

#### **3.1.3 Roteiro do teste**

O roteiro do teste teve a finalidade de controlar o experimento simulado no laboratório. O experimentador leu o texto em voz alta enquanto o participante acompanhava a leitura com uma cópia em mãos. O texto destacou-se os seguintes elementos:

• O teste simula uma viagem de automóvel em uma cidade desconhecida (ou pouco conhecida) com o auxílio de um SNGRA para sair de um local, percorrendo uma determinada rota até chegar a outro, desconhecido pelo participante;

• O vídeo apresenta a trajetória do automóvel por uma rota em ambiente urbano, enquanto o monitor exibe simultaneamente a posição do mesmo na via;

• Os tipos de manobra e de símbolos de orientação de manobra (enfatizados novamente);

• O monitor deveria ser consultado rapidamente para garantir segurança no trânsito;

• Ainda, sintetizaram-se as três principais tarefas do motorista durante a viagem:

- Tarefa principal: dirigir com atenção para a via, a fim de evitar acidente de trânsito (prestando máxima atenção no vídeo);
- Tarefa secundária: consultar o monitor com olhadas rápidas, preferencialmente depois do disparo do *beep*;
- Tarefa terciária: após o sinal do *beep*, utilizar o teclado para informar a direção de manobra que compreendeu (direita ou esquerda). A tecla Z para responder "manobra à esquerda" e a tecla ponto (.) para responder "manobra à direita".

#### **3.2 Aplicação do teste de navegação**

Um conjunto de representações cartográficas em mapa dinâmico foi testado (Rota; Rota + Seta Estática; Rota + Seta Cintilante; Rota + Ponto de Referência Mimético; Rota + Seta Estática + Ponto de Referência Mimético) considerando leiaute urbano regular e leiaute urbano irregular, para manobra simples e manobra complexa.

A simulação da viagem compreendeu a reprodução do videoclipe e, simultaneamente, a apresentação da trajetória do automóvel no monitor de navegação, sob controle do roteiro de teste. Solicitou-se ao motorista que se sentisse a vontade como se estivesse dirigindo um automóvel, que ignorasse a presença do pesquisador durante o teste e que não se preocupasse com respostas mal interpretadas. Informou, ainda, que sua voz e sua face seriam registradas por uma câmera digital para facilitar a posterior avaliação do sistema.

O participante foi informado que o teste começaria assim que confirmasse uma posição favorável, e a seqüência de atividades desta etapa foi:

• Ligou-se a câmera digital e deu-se início à gravação da face do motorista;

• Perguntou-se ao participante se o teste podia começar;

• Em seguida, após a confirmação do motorista, o sistema de navegação e o videoclipe da rota foram reproduzidos simultaneamente.

Durante o processo de simulação de navegação, o qual durou cerca de 20 minutos, o pesquisador permaneceu próximo do motorista. Quando alcançou o destino, desligou-se a câmera digital e o sistema.

#### **3.3 Organização dos dados**

Um conjunto de variáveis dependentes e independentes foi determinado para analisar a demanda visual e os erros navegacionais oriundos da utilização do sistema. A variável independente foi o sexo. No caso da demanda visual, as variáveis dependentes foram: número de olhadas, duração máxima das olhadas e soma das durações das olhadas. A extração dos dados para

análise da demanda visual foi feita manualmente por meio de análise de quadros de vídeo.

A variável dependente relacionada com o erro navegacional foi erro direcional, pois segundo Burnett (1998), os erros navegacionais ocorrem quando uma pessoa sai da rota planejada. Assim, esses dados foram armazenados durante o processo de simulação, através do teclado, em que o motorista respondeu às manobras que compreendeu. Para a análise dos erros navegacionais, fez-se a representação espacial dos dados (oriundos do arquivo de erros navegacionais) no Sistema de Informação Geográfica ArcView.

Para extrair os dados, considerou-se a constatação de Labiale (2001) de que a maior parte da demanda visual ocorre durante a realização da tarefa tática (preparação para realização da manobra). Neste caso, o tempo de ação da tarefa tática correspondeu ao intervalo entre o momento de disparo do *beep* (MDB) até o início da realização da manobra. O tempo de ação da manobra (tarefa operacional) não foi levado em consideração, e embora o mapa tenha permanecido visível durante toda a viagem, a extração dos dados aconteceu somente num intervalo de tempo em comum com todas as manobras: tempo de ação compatível (TAC).

#### **3.3.1 Determinação do tempo de ação da tarefa tática**

Cada tarefa tática foi diferente porque dependeu do fluxo de veículos e pedestres na via, bem como da presença de quebra-molas, valetas, etc. Logo, as representações cartográficas de cada manobra foram apresentadas com tempo de duração diferente umas das outras.

No momento da simulação, a face de cada motorista foi gravada, e o som do *beep* disparado pelo sistema também. Cada videoclipe produzido com os participantes apresentou o mesmo MDB, para todas as manobras ao longo da rota. Consequentemente foi possível obter, do vídeo de cada participante, o tempo de ação de cada operação tática.

Embora o videoclipe da rota tenha sido apresentado em meio analógico aos participantes, foi convertido para o digital a fim de facilitar a manipulação dos dados no momento de extrair o tempo de ação da tarefa tática. O software Windows Movie Maker foi utilizado para extrair os dados de demanda visual manualmente, pois permite a recuperação dos quadros do vídeo em nível de centésimos de segundo (aproximadamente 0,07 segundos para cada quadro), o que garante uma boa precisão na busca por cada *beep* disparado ao longo da rota.

Entretanto, o início do videoclipe da rota não correspondeu ao início real da navegação. Como destacado anteriormente foi iniciado antes para que o primeiro som de *beep*, que representa o momento de conexão com o GPS, fosse registrado. Para compatibilizar o videoclipe da rota com o início real da navegação, preparou-se um arquivo de projeto geral no Windows Movie Maker, por meio dos seguintes passos:

• Importou-se o arquivo de videoclipe da rota;

• Inseriu-se o videoclipe na linha de tempo e exibiu-se o gráfico de áudio correspondente aos quadros;

• Reproduziu-se o videoclipe e pausou-o no centro do primeiro sinal de *beep*, o qual informa o início da navegação em campo;

• Em seguida, dividiu-se o videoclipe em duas partes. A posição inicial da parte direita correspondeu ao início real da navegação. Então, removeu-se a parte esquerda:

• Finalmente, armazenou-se o arquivo de projeto correspondente ao videoclipe da rota.

Logo, o quadro inicial do videoclipe da rota, do arquivo de projeto, correspondeu ao centro do *beep*, o qual marca início da navegação em campo. Portanto, foi possível reproduzi-lo e, então, anotar o momento de disparo de cada *beep* para cada operação tática. Utilizou-se tanto o recurso de som do *notebook*, quanto o gráfico de áudio do Windows Movie Maker para localizar cada *beep*, por meio da barra de busca de quadros e das ferramentas Quadro Anterior e Próximo Quadro. O QUADRO 2 apresenta o Momento de Disparo do *Beep* para algumas manobras da rota estudada, bem como o Tempo de Ação da Operação Tática (TAOT).

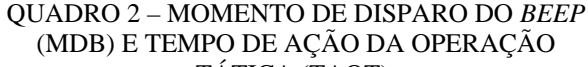

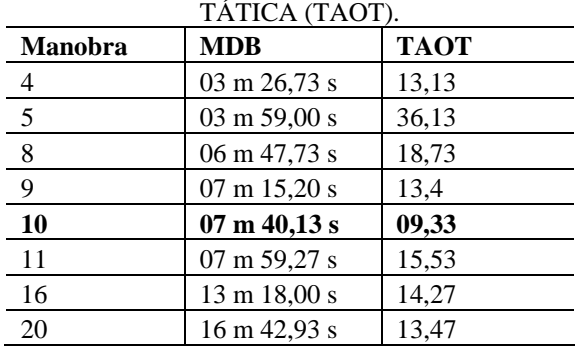

Para que as diferentes representações pudessem ser comparadas, foi necessário considerar uma única duração de tempo para todas as manobras. Por isto, considerou-se a menor delas, com 9,33 segundos (QUADRO 1), a qual foi chamada de Tempo de Ação Compatível (TAC). O TAC correspondeu ao intervalo entre o MDB até o tempo decorrido de 9,33 segundos, independente de o TAOT ser maior, como apresentado no Quadro 2. Logo, os dados de todas as manobras foram extraídos e analisados somente neste intervalo. Por exemplo, se uma determinada tarefa tática apresentou o tempo de 24 segundos, somente o TAC de 9,33 segundos é que foi considerado. A partir disso, foi possível extrair as durações de tempo das olhadas para o monitor de navegação, bem como o número de olhadas.

#### **3.3.2 Extração dos dados de demanda visual**

Por conseguinte, preparou-se um arquivo de projeto no Windows Movie Maker para o videoclipe de cada participante. Então, a posição inicial dos videoclipes de cada um correspondeu ao início real da navegação, compatível com o videoclipe da rota. O videoclipe de cada participante passou a apresentar o mesmo MDB que o videoclipe da rota. Então, para cada um, foi possível localizar o momento de disparo do *beep* e o tempo de ação compatível. Portanto, realizou-se os seguintes passos para extrair os dados de demanda visual em todos os TAC, no Windows Movie Maker:

1. Localizou-se o momento de disparo do *beep* tanto pela reprodução normal quanto pela visualização na linha do tempo. Além disso, utilizou-se as ferramentas Quadro Anterior e Próximo Quadro para posicionar o marcador de quadro, exatamente no centro do *beep*, na linha do tempo;

2. Dividiu-se o videoclipe em duas partes. Removeu-se a parte esquerda e a posição inicial da parte direita passou a corresponder ao início do tempo de ação de uma manobra;

3. Na linha do tempo, localizou-se o tempo de ação compatível de 9,33 segundos. No quadro selecionado, dividiu-se o videoclipe, novamente, em duas partes. Selecionou a parte direita e a removeu. O resultado foi um trecho de vídeo que retrata somente os acontecimentos no tempo de ação compatível de uma única manobra, ou seja, de 9,33 segundos;

4. Para contar o número de olhadas, reproduziu-se normalmente o trecho do videoclipe. Em seguida, para anotar a duração de cada olhada do motorista, para o monitor de navegação, reproduziu-se o vídeo quadro a quadro e anotaram-se o tempo inicial e o tempo final de cada olhada. A partir desses dois instantes, foi possível calcular a duração.

A seqüência de fotos de um participante (Fig. 6) ilustra: (a) o momento em que o motorista permanecia com os olhos fixados para a via, (b) o instante seguinte em que começou o movimento dos olhos para o monitor, (c) o momento em que fixou os olhos no monitor por algum tempo, (d) o instante em que iniciou o retorno dos olhos para a via e (e) o momento em que fixou novamente para a via. Mensurou-se a duração de cada olhada partindo-se do momento em que os olhos iniciaram o movimento em direção ao monitor (Fig. 6-b) até o instante em que voltaram a se fixar para a via novamente (Fig. 6-d). A Tabela 1 apresenta os dados de movimento dos olhos para duas manobras. Esses dados retratam o momento inicial e final de cada olhada, bem como sua respectiva duração de tempo.

#### **3.3.3 Extração dos dados de erros navegacionais**

Durante o teste de navegação, as respostas de manobra de cada participante foram registradas com estrutura apropriada para posterior importação no ArcView GIS. Para compreender os dados que representaram os erros navegacionais (erro direcional), foi necessário utilizar dois tipos de dados: a posição em que ocorreu o disparo do *beep* (coordenada Leste, coordenada Norte) e o tipo de manobra respondido pelo motorista (direita ou esquerda).

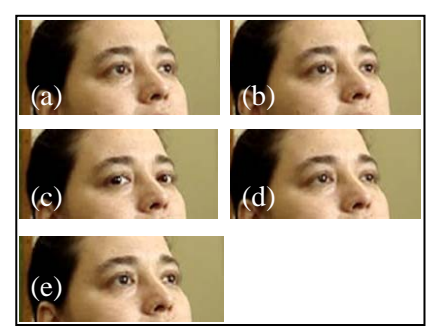

Fig. 6 – Exemplo da seqüência de movimento dos olhos de um participante.

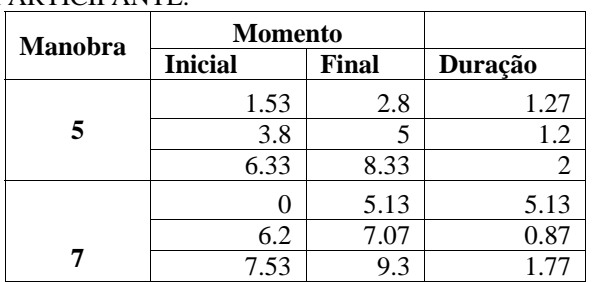

TABELA 1 – DADOS DA ANÁLISE DO MOVIMENTO DOS OLHOS DE UM **PARTICIPANTE** 

Para verificar a posição em que ocorreu o momento de disparo do *beep* considerou-se a posição das manobras e a posição do momento de disparo do *beep*. Em seguida, fez-se a representação das respostas de direção de manobra: os tipos de manobras foram classificados e exibidos em diferentes cores. Para compreender a resposta do motorista, verificou-se a continuação da rota depois da manobra e comparou-a com a cor correspondente ao tipo de manobra (direita ou esquerda). Se a cor esperada era diferente, então o motorista havia "interpretado mal" a manobra. Este foi um fator importante para levar em consideração a avaliação das representações cartográficas.

#### **4. RESULTADOS**

Um conjunto de representações cartográficas em mapa móvel foi avaliado (Rota; Rota + Seta Estática; Rota + Seta Cintilante; Rota + Ponto de Referência Mimético; Rota + Seta Estática + Ponto de Referência Mimético) tanto em leiaute urbano regular quanto irregular, considerando manobras simples e complexa (PUGLIESI, 2007). O autor em questão verificou importantes diferenças nas questões de demanda visual e erros navegacionais.

Com relação à demanda visual, as variáveis dependentes de número de olhadas, duração máxima das olhadas e soma das durações das olhadas foram

analisadas, e no que concerne aos erros navegacionais, a variável erro direcional foi testada (PUGLIESI, 2007). Considerando o leiaute urbano regular e a manobra simples, os resultados de demanda visual indicaram que a representação cartográfica de Rota + Ponto de Referência Mimético se mostrou a menos adequada do conjunto testado, enquanto que as representações de Rota + Seta Estática e também a de Rota + Seta Cintilante foram as que apresentaram menores demanda visual. Neste tipo de leiaute e manobra não houve erro navegacional.

Para leiaute urbano irregular e manobras simples, a representação de Rota teve baixa eficiência com relação ao mesmo tipo testado para leiaute regular. Neste tipo de leiaute, a representação em questão apresentou alto número de erros navegacionais, maior que 90%. Por outro lado, para o leiaute urbano regular e manobras complexas, a representação de Rota + Seta Complexa teve maior demanda que a de Rota + Seta Simples.

#### **5. DISCUSSÕES E CONCLUSÕES**

Este estudo abordou a construção e validação de um simulador de baixo custo para avaliar a demanda visual e o erro navegacional de sistemas de navegação e guia de rota em automóvel. As duas etapas demandaram um tratamento especial no manuseio de tecnologias, desde a configuração e a construção do simulador, incluindo a produção de um videoclipe da rota de teste, até a criação do cenário de direção, a aplicação de testes e a extração dos dados para a realização de análises. Entretanto, a construção e a validação do simulador apresentaram pontos que merecem ser destacados.

Quanto aos aspectos positivos do simulador em questão, podem-se enfatizar os seguintes elementos:

• Baixo custo no desenvolvimento do simulador, uma vez que não se dispunha de recursos para a aquisição ou desenvolvimento de um aparato mais sofisticado;

• Ausência de risco aos participantes do teste, pelo fato do mesmo ter sido conduzido em laboratório;

• Facilidade de conduzir os testes a partir do roteiro de teste elaborado com a finalidade de aproximar o experimento de uma situação real;

• O monitor de navegação apresentou alta definição visual dos dados, o que permitiu a reprodução nítida de símbolos cartográficos pictóricos coloridos;

• Boa compreensão por parte dos motoristas em conduzir o experimento com seriedade, devido às instruções prévias adotadas para realizar o teste;

• Configuração adequada do ambiente de simulação: a iluminação da sala esteve próxima de um ambiente real dentro do automóvel; o ângulo aproximado de 25º do eixo central da via ao centro do monitor foi adequado, pois permitiu que acontecesse somente o movimento dos olhos, sem necessidade de girar a cabeça para localizar o alvo; a presença da fita dupla-face fixada no teclado facilitou a posição do dedo do participante para responder às manobras;

• Facilidade de extrair os dados, tanto de erros navegacionais quanto de demanda visual.

Entretanto, alguns problemas merecem uma atenção especial na construção e validação de simuladores, a partir do método exposto:

• Dificuldade na produção do videoclipe da rota em campo, pois foi necessário segurar a câmera com as mãos, sem a possibilidade de apoio fixo, a fim de não causar variações abruptas no foco principal, o qual foi o centro da via (devido à presença de obstáculos, valas, ondulações, frenagens, etc.);

• Falta de maior qualidade visual do videoclipe da rota, uma vez que o filme foi produzido na época do inverno, período em que a posição do sol, ao meio-dia, é baixa nesta localidade, e facilita a formação de sombras (dos prédios). Portanto, recomenda-se cenários em outras estações do ano;

• No início da aplicação de cada teste houve atenção especial para sincronizar o início do videoclipe da rota e a execução do sistema de navegação (reprodução do vídeo filmado e da trajetória do automóvel produzidos em campo, simultaneamente);

• Falta de maior sensação de realidade de direção, causada pela ausência de um automóvel no laboratório e pela falta de interação com a projeção do vídeo;

• Ausência de ruídos de trânsito presentes na via, a fim de aumentar o contexto de direção e de proximidade com a realidade;

• O processo de extração dos dados demandou um significativo tempo para encontrar os *beeps*, ao longo da rota, pois cada trecho de rota teve diferentes durações de tempo.

Os resultados obtidos, a partir dos testes realizados, permitiram a descoberta de informações importantes que podem ser utilizadas como parâmetros na construção de sistemas de navegação, contribuindo, assim, para a segurança no trânsito. Além disso, recomenda-se aplicar os testes em um laboratório equipado com automóvel e uma tela de projeção maior que a utilizada no simulador desenvolvido nesta pesquisa.

#### **AGRADECIMENTOS**

À CAPES pela bolsa de estudo concedida. À FAPESP (Processo nº. 04/15476-1) e à professora Dra. Arlete Aparecida Correa Meneguette pela aquisição do monitor de navegação. Aos professores da FCT/UNESP que participaram dos testes e ao Mestrando Luciano Aparecido Barbosa pelo auxílio na produção do videoclipe da rota.

## **REFERÊNCIAS BIBLIOGRÁFICAS**

BURNETT, G.E.; LEE, K. The effect of vehicle navigation systems on the formation of cognitive maps.

**Traffic and Transport Psychology: Theory and Application**. p. 407-418. **Elsevier**. 2005.

BURNETT, G. E., PORTER, J. M. An empirical comparison of the use of distance versus landmark information within the Human-Machine Interface for vehicle navigation systems. **In D. de Waard, K.A. Brookhuis, C.M Weikert, and A. Toffetti, Human Factors in Transportation, Communication, Health, and the Workplace**. Maastricht, The Netherlands: Shaker Publishing. 2002.

BURNETT, G. E. "Turn right at the King's Head": Drivers' requirements for route guidance information. **Tese de Doutorado**, Loughborough University, UK. 1998.

BURNETT, G. E.; JOYNER, S. M. **An assessment of moving map and symbol-based route guidance systems**. In Y. Ian Noy (Ed.), Ergonomics and safety of intelligent driver interfaces. Mahwah, NJ: Lawrence Erlbaum Associates, p. 115-136. 1997.

BURNETT, G. E.; JOYNER, S. N. An Investigation on the Man Machinte Interfaces to Existing Route Guidance Systems. HUSAT Research Ihstitute. **IEEE - IEE Vehicle Navigation & Information Systems Conference**, Ottawa. p. 395 - 400. 1993.

DE WAARD, D. The Measurement of Drivers' Mental Workload. **PhD Thesis**. University of Groningen. The Netherlands. ISBN 90-6807-308-7. 1996.

DRIVER INTERFACE GROUP DO UMTRI. University of Michigan Transportation Research Institute - United States. Disponível em: <http://www.umich.edu/~driving/>. Acesso em: 04 out. 2006.

GREEN, P. How Driving Simulator Data Quality Can Be Improved. **In: Driving Simulation Conference North America 2005**, Orlando, Florida. 2005.

GREEN, P.; LEVISON, W.; PAELKE, G.; SERAFIN, C. **Suggested Human Factors Design Guidelines for Driver Information Systems**. Technical Report UMTRI-93-21. FHWA-RD-94-087. 1994.

GREEN, P. The Human Interface for ITS Display and Control Systems: Developing International Standards to Promote Safety and Usability. In: **International Workshop on ITS Human Interface in Japan**, Utsu, Japan. 2000b.

HUMAN-COMPUTER INTERACTION. University of Nottingham - England. Disponível em <http://www.mrl.nott.ac.uk/~aai/HCI\_research/homepa ge.htm>. Acesso em 04 out. 2006.

LABIALE, G. In-road car information: comparisons of auditory and visual presentations. **Proceedings of the**  **Human Factors Society 34th Annual Meeting, Human Factors Society**, Santa Monica, CA. p. 623- 627. 1990.

LABIALE, G. Visual search and preferences concerning different types of guidance displays. **Behaviour & Information Technology**. v. 20, N 3/Maio 2001. London: Taylor & Francis. 2001.

LABIALE, G. Driver characteristics and in-car map display memory recall performance. In **Proceedings of Vehicle Navigation and Information Systems Conference** (p. 227-232). Piscataway, NJ: Institute of Electrical and Electronics Engineers. 1992.

LIU, Y. Effect of advanced traveler information system displays on younger and older drivers' performance. **Displays**: Elsevier Science. p. 161-168. 2000.

PARKES, A. M.; BURNETT, G. E. An Evaluation of Medium Range "Advance Informat ion" in Route-G uidance Displays for Use in Vehicles. HUSAT Research Institute. **IEEE - IEE Vehicle Navigation & Information Systems Conference**, Ottawa. p. 238 - 241. 1993.

PUGLIESI, E. A. Avaliação da Comunicação Cartográfica de um Sistema de Navegação e Guia de Rota em Automóvel. 2007. 292p. **Tese de Doutorado**. Universidade Estadual Paulista.

PUGLIESI, E. A.; DECANINI, M. M. S. Mapa ou Esquema de Seta: Qual Modalidade os Motoristas Preferem para Sistema de Navegação e Guia de Rota em Automóvel? **II Simpósio Brasileiro de Geomática e V Colóquio Brasileiro de Ciências Geodésicas**. Julho 24-27. Presidente Prudente, Brazil. 2007.

REAGAN, I; BALDWIN, C. L. Facilitating route memory with auditory route guidance systems. **Journal of Environmental Psychology**, V. 26, p. 146–155. 2006.

ROSS, T; MAY, A. J., GRIMSLEY, P. J. Using traffic light information as navigational cues: implications for navigation system design. **Transportation Research Part F 7**. p. 119–134. 2004.

SANDERS, M.S.; MCCORMICK, E.J. **Human factors in engineering and design**. New York: McGraw-Hill. 1993.

TSIMHONI, O.; GREEN, P. Visual Demand of Driving and the Execution of Display-Intensive, In-Vehicle Tasks. **Proceedings of the Human Factors and Ergonomics Society** 45th Annual Meeting. Santa Monica, CA: Human Factors and Ergonomics Society, CD-ROM. 2001.